# ibaBM-SLM

iba Simolink Monitor **Monitor für Siemens Simolink-Bus** 

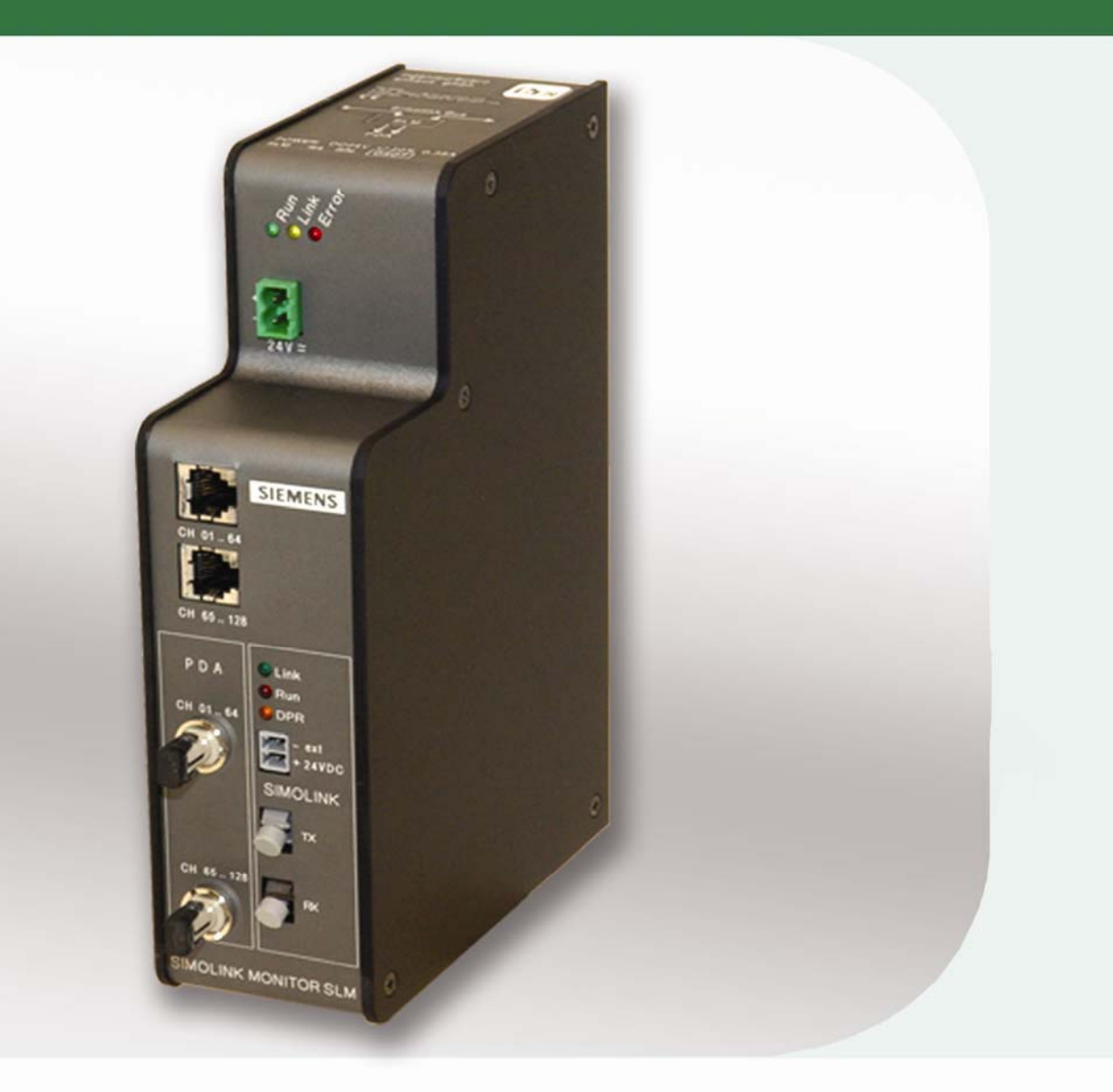

# **Handbuch**

Ausgabe 2.0

Messtechnik- und Automatisierungssysteme

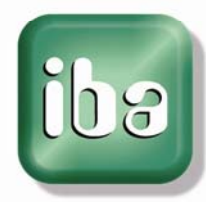

#### **Hersteller**

iba AG

Königswarterstr. 44

90762 Fürth

**Deutschland** 

#### **Kontakte**

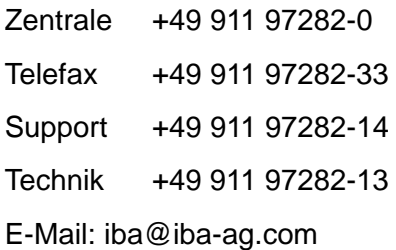

Web: www.iba-ag.com

Weitergabe sowie Vervielfältigung dieser Unterlage, Verwertung und Mitteilung ihres Inhalts sind nicht gestattet, soweit nicht ausdrücklich zugestanden. Zuwiderhandlungen verpflichten zu Schadenersatz.

© iba AG 2010, alle Rechte vorbehalten.

Der Inhalt dieser Druckschrift wurde auf Übereinstimmung mit der beschriebenen Hard und Software überprüft. Dennoch können Abweichungen nicht ausgeschlossen werden, so dass für die vollständige Übereinstimmung keine Garantie übernommen werden kann. Die Angaben in dieser Druckschrift werden jedoch regelmäßig aktualisiert. Notwendige Korrekturen sind in den nachfolgenden Auflagen enthalten oder können über das Internet heruntergeladen werden.

Die aktuelle Version liegt auf unserer Website www.iba-ag.com zum Download bereit.

#### **Schutzvermerk**

Windows® ist eine Marke und eingetragenes Warenzeichen der Microsoft Corporation. Andere in diesem Handbuch erwähnte Produkt- und Firmennamen können Marken oder Handelsnamen der jeweiligen Eigentümer sein.

#### **Zertifizierung**

Das Produkt ist entsprechend der europäischen Normen und Richtlinien zertifiziert. Dieses Produkt entspricht den allgemeinen Sicherheits- und Gesundheitsanforderungen.

Weitere internationale landesübliche Normen und Richtlinien wurden eingehalten.

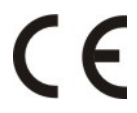

.

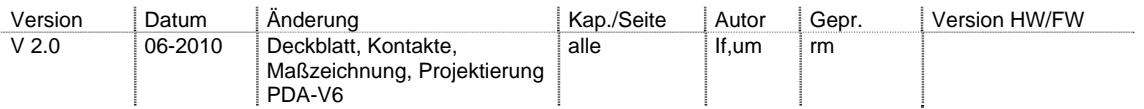

# Inhaltsverzeichnis

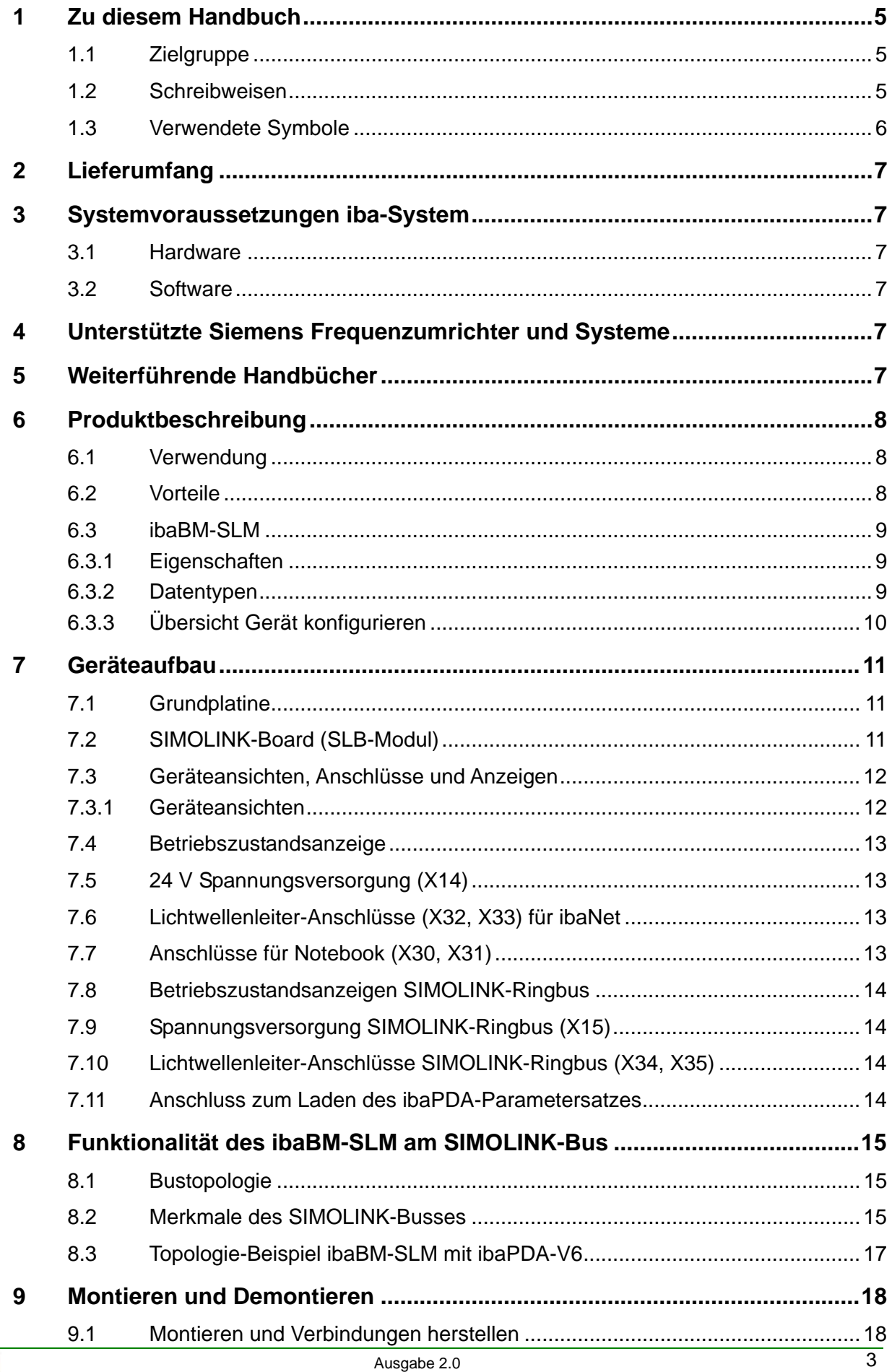

[ba]

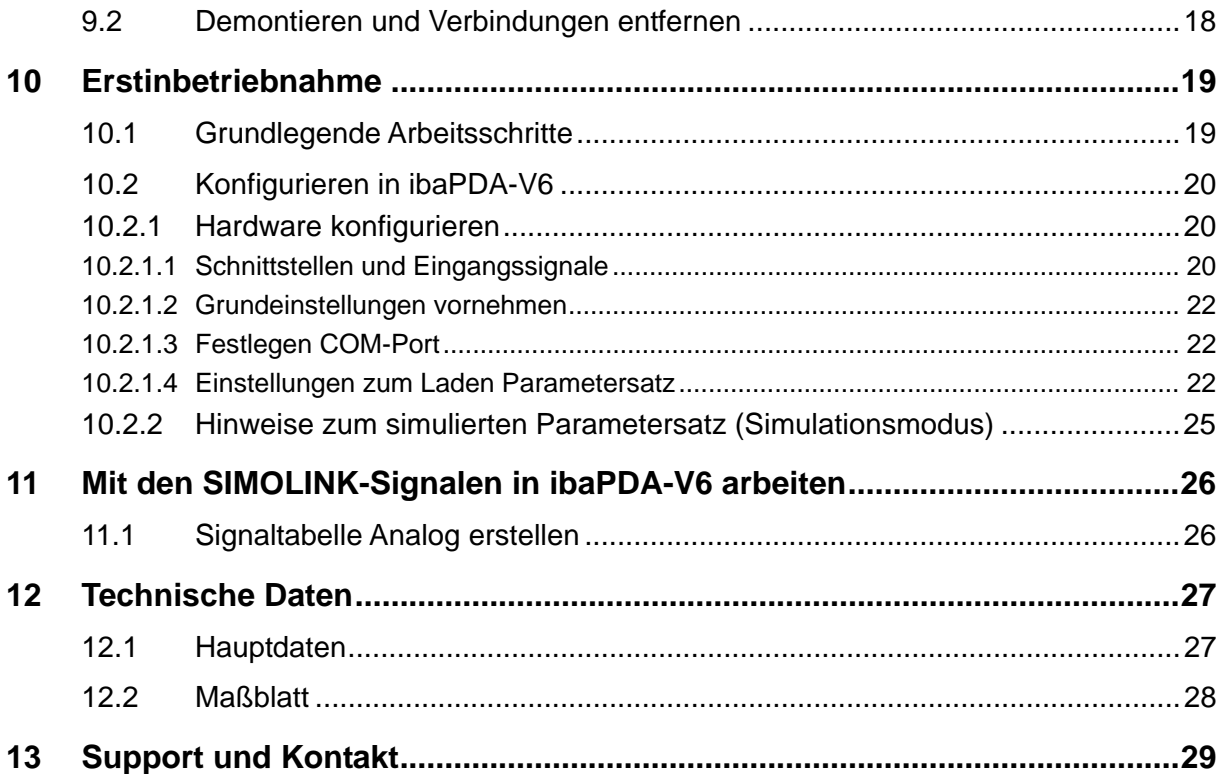

# <span id="page-4-0"></span>**1 Zu diesem Handbuch**

Dieses Handbuch beschreibt den Aufbau, die Anwendung und die Bedienung des Gerätes ibaBM-SLM.

# **1.1 Zielgruppe**

Im Besonderen wendet sich dieses Handbuch an ausgebildete Fachkräfte, die mit dem Umgang mit elektrischen und elektronischen Baugruppen sowie der Kommunikations- und Messtechnik vertraut sind. Als Fachkraft gilt, wer auf Grund seiner fachlichen Ausbildung, Kenntnisse und Erfahrungen sowie Kenntnis der einschlägigen Bestimmungen die ihm übertragenen Arbeiten beurteilen und mögliche Gefahren erkennen kann.

# **1.2 Schreibweisen**

In diesem Handbuch werden folgende Schreibweisen verwendet:

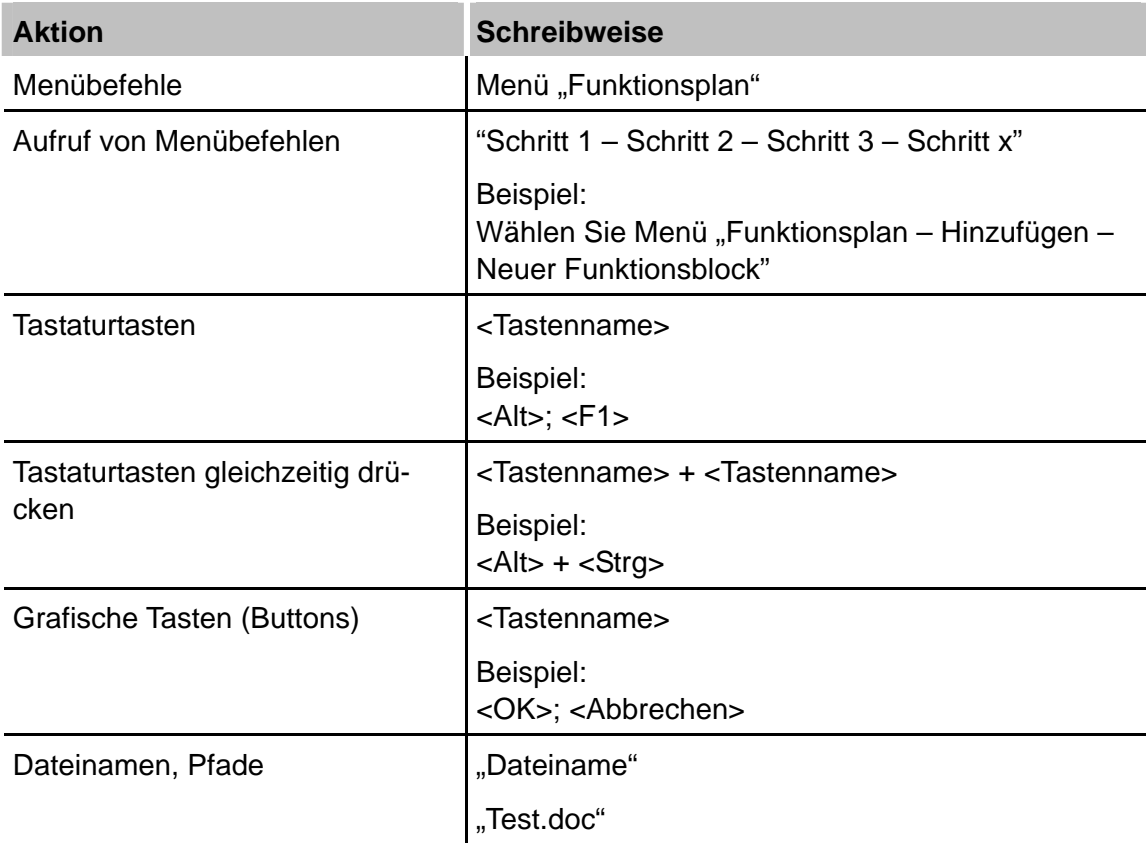

# <span id="page-5-0"></span>**1.3 Verwendete Symbole**

Wenn in diesem Handbuch Sicherheitshinweise oder andere Hinweise verwendet werden, dann bedeuten diese:

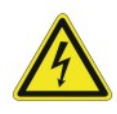

#### **Gefahr! Stromschlag!**

Wenn Sie diesen Sicherheitshinweis nicht beachten, dann droht die unmittelbare Gefahr des Todes oder schwerer Körperverletzung durch einen Stromschlag!

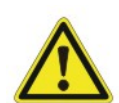

### **Gefahr!**

Wenn Sie diesen Sicherheitshinweis nicht beachten, dann droht Gefahr durch den unsachgemäßen Umgang mit Software-Produkten, die an Ein- und Ausgabegeräte mit Steuerungsverhalten angekoppelt sind!

Wenn Sie die Sicherheitsvorschriften zu den zu steuernden Geräten und zu der zu steuernden Anlage oder Maschine nicht beachten, dann droht Gefahr!

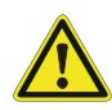

#### **Warnung!**

Wenn Sie diesen Sicherheitshinweis nicht beachten, dann droht die mögliche Gefahr des Todes oder schwerer Körperverletzung!

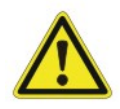

#### **Vorsicht!**

Wenn Sie diesen Sicherheitshinweis nicht beachten, dann droht die mögliche Gefahr der Körperverletzung oder des Sachschadens!

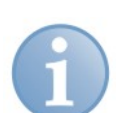

#### **Hinweis**

Ein Hinweis gibt spezielle zu beachtende Anforderungen oder Handlungen an.

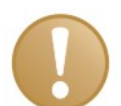

#### **Wichtiger Hinweis**

Hinweis, wenn etwas Besonderes zu beachten ist, z . B. Ausnahmen von der Regel.

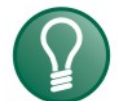

#### **Tipp**

Tipp oder Beispiel als hilfreicher Hinweis oder Griff in die Trickkiste, um sich die Arbeit ein wenig zu erleichtern.

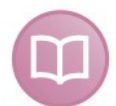

# **Andere Dokumentation**

Verweis auf ergänzende Dokumentation oder weiterführende Literatur.

# <span id="page-6-0"></span>**2 Lieferumfang**

Folgende Komponenten sind Bestandteil der Lieferung:

- □ Gerät ibaBM-SLM mit 2-poligem Phoenix Klemmstecker
- Gerätedokumentation (Fa. iba).
- Betriebsanleitung SLB-SIMOLINK-Board (SIEMENS) sowie Ergänzungsblatt zu dieser Dokumentation
- SIMOLINK-Lichtwellenleiter mit 2 beiliegenden SC Steckern sowie dem Stecker für die SIMOLINK-Pufferung (SIEMENS)

Ò Weiteres, nicht im Lieferumfang enthaltenes Zubehör, siehe www.iba-ag.com.

### **3 Systemvoraussetzungen iba-System**

#### **3.1 Hardware**

- Rechner mit ibaFOB-D-Karte
- ibaNet LWL-Kabel

**Oder** 

- □ Notebook mit ibaPMCIAF-Karte
- □ Spiralkabel

#### **3.2 Software**

- ibaPDA-V6 zum Mitlesen und Aufzeichnen
- ibaAnalyzer zum Auswerten

#### **4 Unterstützte Siemens Frequenzumrichter und Systeme**

- □ SIMOVERT Masterdrive MC
- SIMOREG 6RA70 (Gleichstromgerät)
- S7-400 FM: FM458 SIMOLINK Master (SIMADYN D)
- SIMADYN D
- □ M7 Motion Control System

#### **5 Weiterführende Handbücher**

- □ Handbuch "ibaPDA-V6"
- □ Handbuch "ibaAnalyzer"
- System- und Kommunikationsprojektierung D7-SYS SIMADYN D
- □ Betriebsanleitung SLB-SIMOLINK-Board
- □ Benutzerhandbuch D7-SYS "Hardware"
- □ Benutzerhandbuch "STEP 7" Hardware-Konfigurator

# <span id="page-7-0"></span>**6 Produktbeschreibung**

# **6.1 Verwendung**

Das Gerät ibaBM-SLM wird verwendet, um Daten von einem oder mehreren Frequenzumrichtern der Baureihe SIMOVERT Masterdrive mitschreiben zu können. Im SIMOVERT Masterdrive ist die Baugruppe SIMOLINK-Board (SLB) integriert, um die Kommunikation über den SIMOLINK-Bus zu gewährleisten. Die gleiche Baugruppe ist auch im Gerät ibaBM-SLM verbaut und ermöglicht so die Anschaltung des Gerätes an ein SIMOLINK-System.

Das SIMOLINK-Board ist ein Teilnehmer innerhalb des SIMOLINK-Ringes. In einem geschlossenen Ring werden alle Teilnehmer mit einem gemeinsamen Systemtakt betrieben.

Das SIMOLINK-Board liest alle Telegramme am SIMOLINK mit und speichert die ausgewählten Telegramme in einem Empfangsspeicher.

Um die Daten der SIMOVERT Masterdrives mit einem iba-System erfassen und auswerten zu können, wurde das Gerät ibaBM-SLM entwickelt. Die Kernstücke dieses Gerätes bilden die iba-Technik und das integrierte SIMOLINK-Board (SLB).

 $\pi$  Für weitere Informationen siehe "Betriebsanleitung SLB-SIMOLINK-Board"

Zweck dieses Gerätes ist es:

- Beliebige Fehler der Frequenzumrichter (Maschine) schnell orten zu können
- Die Qualität der Regelung beurteilen und daraus Rückschlüsse auf den Maschinenzustand ableiten zu können
- Die Maschine zu optimieren

Der Einsatz des Gerätes ist vorgesehen für:

- Den permanenten Anschluss eines ibaPDA Messwerterfassungssystems innerhalb einer SIMOLINK-Topologie
- Für einen Anschluss nur im Bedarfsfall (Fehler/Probleme)
- Den vorübergehenden Anschluss eines mobilen Rechners bzw. Notebooks (ggf. additiv zum vorhandenen Rechner-Messsystem)

# **6.2 Vorteile**

Der Vorteil des ibaPDA-Systems liegt darin, dass große Datenmengen verarbeitet werden können. Bis 2048 (analoge und/oder digitale) Signale können visualisiert und aufgezeichnet werden. Um die Taktzyklen des SIMOLINK-Busses exakt abbilden zu können, arbeitet ibaPDA mit einer internen Zeitbasis von 100 μs. Damit sind Messung mit einem ganzzahligen Vielfachen des SIMOLINK-Takts (kleinster möglicher Takt 1,6 ms) möglich. Einstellungen ab 1,6 ms im 100 μs-Raster sind ebenso zulässig (z. B. Bustakt von 1,8 ms).

Parallel dazu können andere Messsignale (analog und digital) gemessen und eingekoppelt werden. Die Möglichkeit, Signale aus den SPS-Systemen SIMATIC S5, SIMATIC S7, MMC216, SIMADYN D, u. a. mit Hilfe der dazu geeigneten Rechner- und Systemanschaltungen einzukoppeln, ist ebenfalls gegeben, wobei die Anzahl der maximal zu verarbeitenden Werte entsprechend der Lizenz nicht überschreiten darf.

# <span id="page-8-0"></span>**6.3 ibaBM-SLM**

#### **6.3.1 Eigenschaften**

- Robustes Metallgehäuse für Hutschienen-Montage
- 1 SIMOLINK-Busanschluss, pufferbar gegen Spannungsausfall (SIEMENS SLM Modul)
- Die SIMOLINK-Modul-Adresse der Diagnoseeinheit ist mit ibaPDA-V6 einstellbar
- 2 uni-direktionale Lichtwellenleiter-Strecken 3,3 MBit/s mit ST LWL-Verbindungstechnik zum ibaPDA-Rechner
- 2 drahtgebundene Übertragungsstrecken (RS422 aufgelegt auf Buchse RJ11) für Notebooks
- Übertragung von maximal 128 analogen (Datentypen INT und DINT) plus 128 binären Signalen. Jede LWL-Strecke bzw. RS422 Strecke kann je 64 Float und 64 Binärwerte übertragen
- □ Datenauskopplung am LWL synchron zum SIMOLINK Bustakt
- Parallele Datenauskopplung an LWL sowie RS422, wobei immer nur eine RS422 an einer Karte ibaCom-PCMCIA-F aufseiten des Notebooks einsetzbar ist.
- □ Spannungsversorgung DC 24 V ungeregelt
- □ Pufferversorgung SIMOLINK DC 24 V ungeregelt
- Die Parametrierung des ibaBM-SLM wird permanent gespeichert

#### **6.3.2 Datentypen**

Die Auswahl der vom ibaBM-SLM mitzulesenden Datentypen, die zum ibaPDA-Rechner gesendet werden sollen, wird in ibaPDA-V6 vorgenommen.

Folgende Datentypen können mitgelesen werden:

- 16 Bit integer (INTLOW und INTHIGH) (mit dem Appendix LOW und HIGH wird der relevante Bestandteil aus dem 32 Bit Datenwort des Kanals selektiert)
- □ 32 Bit integer (DINT)
- Bit; Zusammenstellen der ibaPDA-Digitaleingänge durch Selektion von Bits aus den 16-Bit Zustandswörtern

Jeder Datentyp entspricht einem Messwert. Maximal 128 analog (INT16; DINT) plus 128 binäre Signale können pro ibaBM-SLM verarbeitet werden.

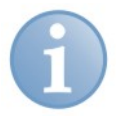

#### **Hinweis**

Alle Datentypen werden vom ibaBM-SLM in ein 32 Bit Floatformat umgewandelt. Dies bedeutet, dass bei DINT ab 24 Bit Nutzdatenbreite Ungenauigkeiten durch die Wandlung entstehen.

# <span id="page-9-0"></span>**6.3.3 Übersicht Gerät konfigurieren**

- Die Auswahl der zu messenden Daten wird im I/O-Manager von ibaPDA-V6 vorgenommen. Welche Messdaten davon in Messdateien aufgezeichnet werden sollen, wird in ibaPDA-V6 im Menü "Konfiguration-Datenaufzeichnung" vorgenommen. Festgelegt werden die Aufzeichnungsprofile, die in einem Pool den verschiedenen Daten-Aufzeichnungen zur Verfügung stehen sollen und die Anzahl und Benennung der Daten-Aufzeichnungen
- Die in ibaPDA erstellte Konfiguration wird über die serielle Schnittstelle vom ibaPDA-Rechner an ibaBM-SLM übertragen.

# <span id="page-10-0"></span>**7 Geräteaufbau**

Das Gerät ibaBM-SLM besteht aus 2 Leiterplatten, die in einem Metallgehäuse untergebracht sind.

Die Grundplatine bildet die iba-Technik und das SLB-Modul die SIEMENS SLB-Technik.

# **7.1 Grundplatine**

- ibaBM-SLM-Spannungsversorgung (DC 24 V ungeregelt) mit 3 LED Anzeigen (Run, Link, Error)
- Mikroprozessor mit Firmware zur Steuerung des Datentransfers zum ibaPDA-Rechner
- RAM- und Flash-Eprom Speicherung von Daten, Code und Parametersätzen
- 2 uni-direktionale 3,3 MBit/s LWL-Strecken und 2 RS422 Schnittstellen (RJ11)
- 9-polige D-SUB-Buchse zur Konfigurierung des Gerätes
- Interne Modul-Schnittstelle zum Aufstecken des SIEMENS SLB-Moduls
- Alle Parameter wie SIMOLINK Adressen, SIMOLINK Rangiertabellen und Profibusparameter werden in das Gerät geladen und dort gespeichert

# **7.2 SIMOLINK-Board (SLB-Modul)**

Eingebaut ist das SIEMENS Standard SLB-Modul.

Dieses beinhaltet:

- Eine bi-direktionale LWL-Schnittstelle zum Anschluss des SIMOLINK-Busses
- Mikroprozessor mit Firmware zur Steuerung des Datentransfers zum/vom SIMOLINK-Bus
- Flash-Eprom Code-Speicher
- Dual-Port-RAM zur Übertragung der SIMOLINK-Daten an die Grundplatine
- Eine SIMOLINK-Weiche mit 24 V Pufferspannungseingang zur Aufrechterhaltung der optischen Ringkommunikation auch dann, wenn das Gerät ibaBM-SLM selbst nicht mit Spannung versorgt ist
- **3 LEDs (Link, Run, DPR)**

# <span id="page-11-0"></span>**7.3 Geräteansichten, Anschlüsse und Anzeigen**

### **7.3.1 Geräteansichten**

#### **Vorderansicht**

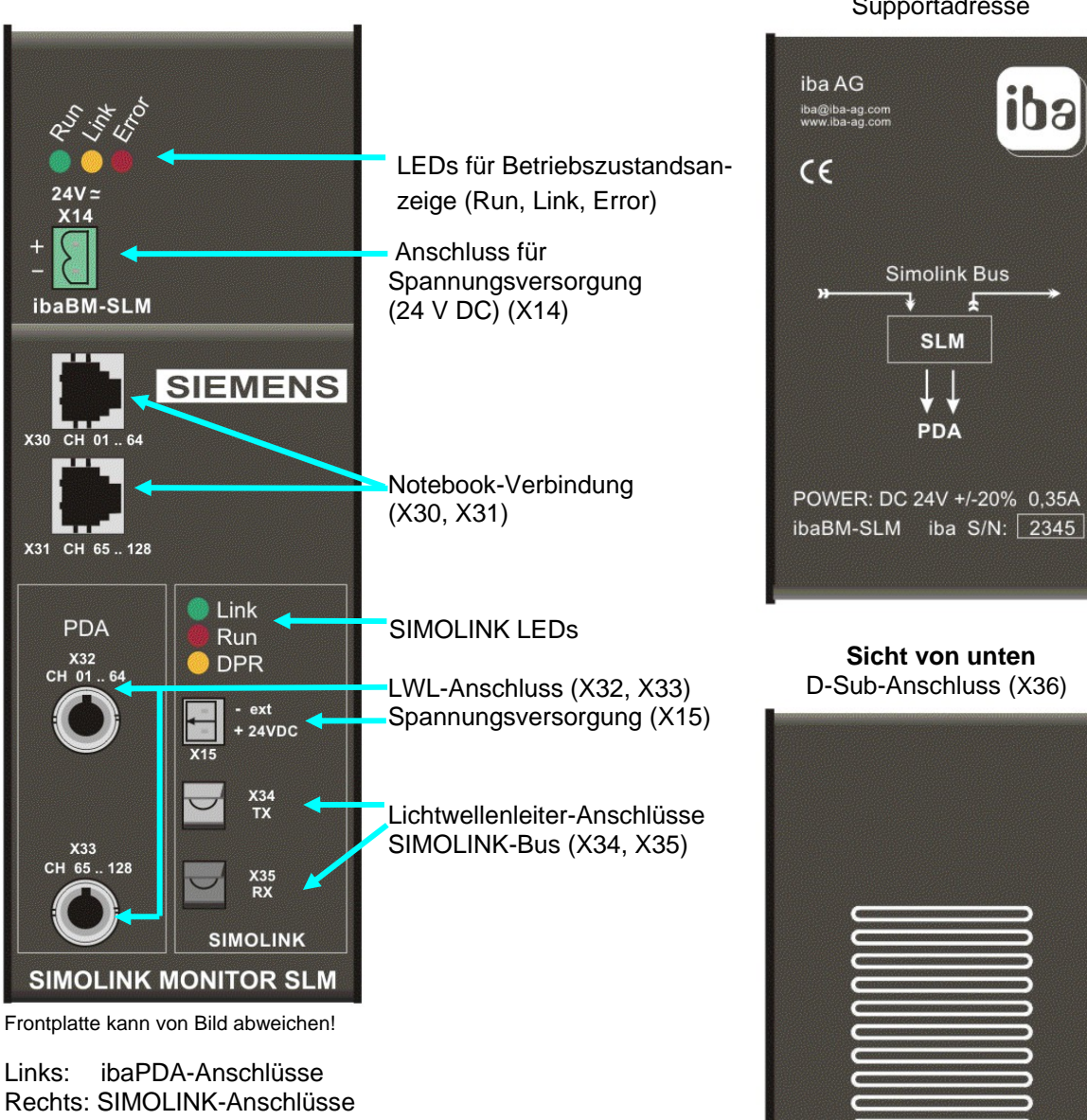

Seriennummer und E-Mail-Supportadresse

**Sicht von oben** 

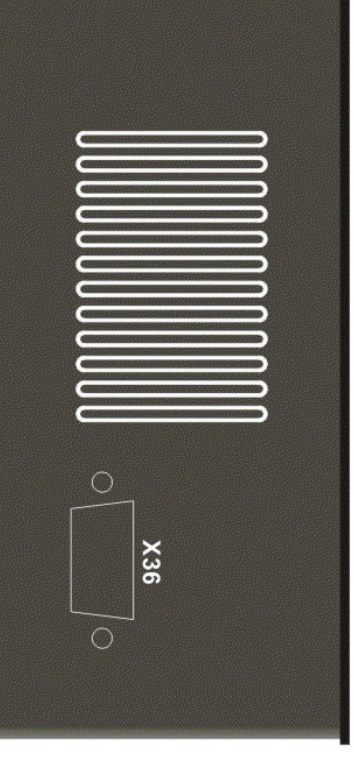

Abbildung 1: Geräteansichten

# <span id="page-12-0"></span>**7.4 Betriebszustandsanzeige**

Die 3 LEDs zeigen den Betriebszustand an und bedeuten:

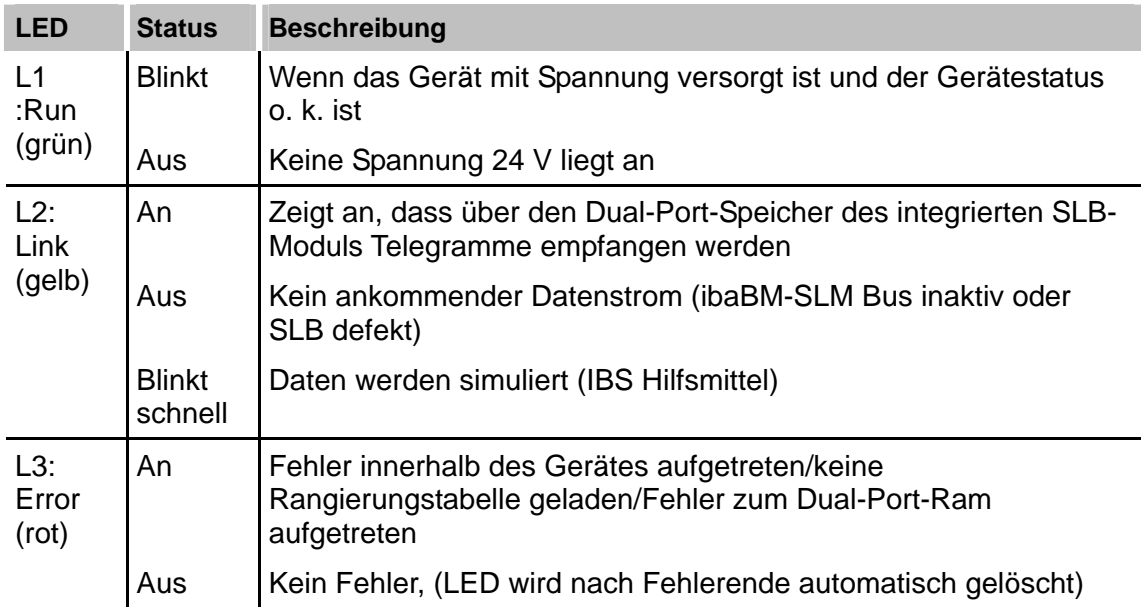

# **7.5 24 V Spannungsversorgung (X14)**

Zur Stromversorgung muss eine ±24 V unstabilisierte Gleichspannung DC 20 V bis 30 V (Stromaufnahme ca. maximal 350 mA) über den 2-poligen Phoenix Schraubstecker (liegt bei) angelegt werden.

Auf Wunsch können bei iba Hutschienen- oder Steckernetzteile bestellt werden.

# **7.6 Lichtwellenleiter-Anschlüsse (X32, X33) für ibaNet**

Die 2 LWL-Anschlüsse werden zur Verbindung des ibaBM-SLM mit der ibaFOB-4i-Karte des Rechners mit Lichtwellenleiter-Kabeln genutzt.

Die Lichtwellenleiter-Kabel 62,5/125 µm mit ST- Steckern können auf Wunsch bei iba bestellt werden (siehe Zubehör).

# **7.7 Anschlüsse für Notebook (X30, X31)**

Die 2 RJ11-Anschlüsse (X30, X31) werden zur Verbindung des ibaBM-SLM mit einem Notebook verwendet.

Übertragen werden je Verbindung 64 analoge + 64 digitale Messkanäle (CH 01…64, CH 65…128).

# <span id="page-13-0"></span>**7.8 Betriebszustandsanzeigen SIMOLINK-Ringbus**

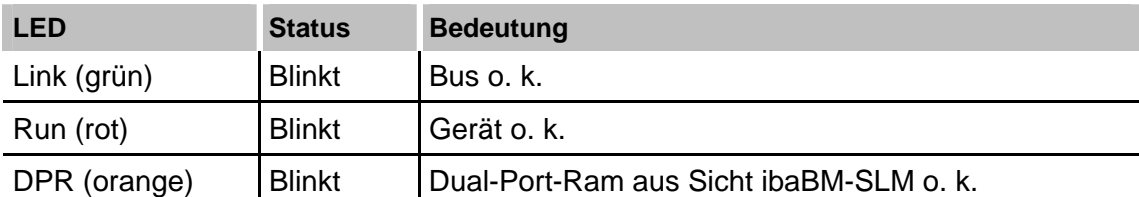

 $\pi$  Für weitere Informationen siehe beiliegende Dokumentation "SLB SIMOLINK-Board".

# **7.9 Spannungsversorgung SIMOLINK-Ringbus (X15)**

Zur Pufferung des SIMOLINK-Ringbusses kann eine Spannung DC 24 V angelegt werden. Wenn diese angelegt ist, dann bleibt der SIMOLINK-Bus auch dann in Betrieb, wenn der ibaBM-SLM ausgeschaltet ist.

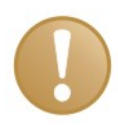

#### **Wichtiger Hinweis**

Das Anlegen oder Abziehen der Spannungsversorgung im Betrieb führt zu Störungen am Gerät!

# **7.10 Lichtwellenleiter-Anschlüsse SIMOLINK-Ringbus (X34, X35)**

Schließen Sie die LWL-Anschlüsse TX (Sendeleitung) und RX (Empfangsleitung) an den SIMOLINK-Ringbus so an, wie dies in der Dokumentation "SLB SIMOLINK-Board" angegeben ist.

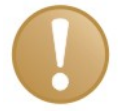

#### **Wichtiger Hinweis**

Bei nur einem Gerät am Bus muss das Gerät immer am Ende des Ringes betrieben werden. Der LWL-Ausgang wird mit dem LWL-Eingang des Masters verbunden. Ein eventuelles 2. Gerät ist am Anfang des Ringes zu positionieren. Dies ist erforderlich, wenn am Bus auch nicht globale Nachrichten abgegriffen werden sollen.

# **7.11 Anschluss zum Laden des ibaPDA-Parametersatzes**

An der Unterseite des Gerätes befindet sich die 9-polige D-Sub-Buchse, über die der ibaPDA-Parametersatz in das Gerät geladen wird.

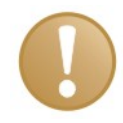

#### **Wichtiger Hinweis**

Nur die Pins 2,3 und 5 dürfen belegt werden! Das Kabel muss 1:1 aufgelegt sein, d. h. die Pins 2-2, 3-3 und 5-5 der beiden Stecker müssen miteinander verbunden sein!

# <span id="page-14-0"></span>**8 Funktionalität des ibaBM-SLM am SIMOLINK-Bus**

In diesem Kapitel wird eine Zusammenfassung der Eigenschaften und der technischen Parameter des SIMOLINK-Busses gegeben.

# **8.1 Bustopologie**

Der SIMOLINK-Bus ist in einer optischen Ringtopologie aufgebaut und wird mit einer Baudrate von 11 MBit/s betrieben. Zur Busankopplung ist das Siemens SLB-Modul in den ibaBM-SLM integriert. Damit ist die physikalische Anbindung an den Bus gegeben. Das Modul unterstützt den unterbrechungsfreien Betrieb des Busses auch dann, wenn die lokale CPU ausgefallen ist (opt. Busweiche mit zusätzlicher 24 V Stromversorgung).

Daten von und zum SIMOLINK-Bus werden im Dual-Port-Speicher des SLB-Moduls abgelegt und dann vom Prozessor des ibaBM-SLM dort abgeholt, in das Floatformat konvertiert und anschließend an ibaPDA übertragen, in Messdateien abgespeichert und in ibaAnalyzer-V5 ausgewertet.

# **8.2 Merkmale des SIMOLINK-Busses**

- □ Jedes 32-Bitwort entspricht einem Telegramm 8 individuelle Telegramme pro Teilnehmer (Slave) sind möglich
- □ Jeder Slave kann alle Telegramme lesen
- Ein Master kann alle Slave-Telegramme lesen und schreiben
- Schreibt ein Slave Daten auf den Bus, so verändert dieser den Inhalt (s-)eines individuell an ihn adressierten Telegramms
- Wird ein Telegramm an einen nicht vorhandenen Teilnehmer geschickt (globales Telegramm), so können alle Teilnehmer dieses lesen. Dabei ist sichergestellt, dass dieses Telegramm unverändert bleibt, wenn ein Slave darauf antwortet.
- Die Adressierung der Teilnehmer erfolgt 2-stufig mit <Teilnehmeradresse 1...200> + <Subadresse 1...8> + <Nutzdatum> + <Sicherungsbits>
- Alle Adressen > 200 sind Sonderadressen für Sondertelegramme
- Der Bus unterstützt die Topologien "1 Master mehrere Slaves" oder "Multimaster" bzw. "Multi-Slave"
- Am Ende eines Übertragungszyklus erfolgt eine Synchronisation aller Teilnehmer über ein Sync.-Telegramm, wobei die Buslaufzeit bei jedem Teilnehmer individuell korrigiert werden kann (statischer, von der Topologie abhängender Korrekturfaktor)
- Aktuelle Buszyklen 1,6 ms und 3,2 ms

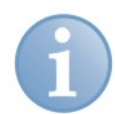

#### **Hinweis**

Je nach angewählter Busadresse (individuelles oder globales Telegramm) kann es erforderlich sein, 1 oder auch 2 Geräte ibaBM-SLM am SIMOLINK Bus zu betreiben. Werden am Bus nur "globale Telegramme versendet" dann genügt ein Gerät, das am Ende des Ringes (d. h. unmittelbar vor dem Master) platziert werden muss.

In allen anderen Fällen kann es erforderlich sein, dass 2 Geräte ibaBM-SLM im Ring platziert werden müssen (jeweils direkt vor und nach dem Master, also als erstes und letztes Gerät im Ring). Nur dann ist sichergestellt, dass alle "Daten" des Busses mitgelesen werden können.

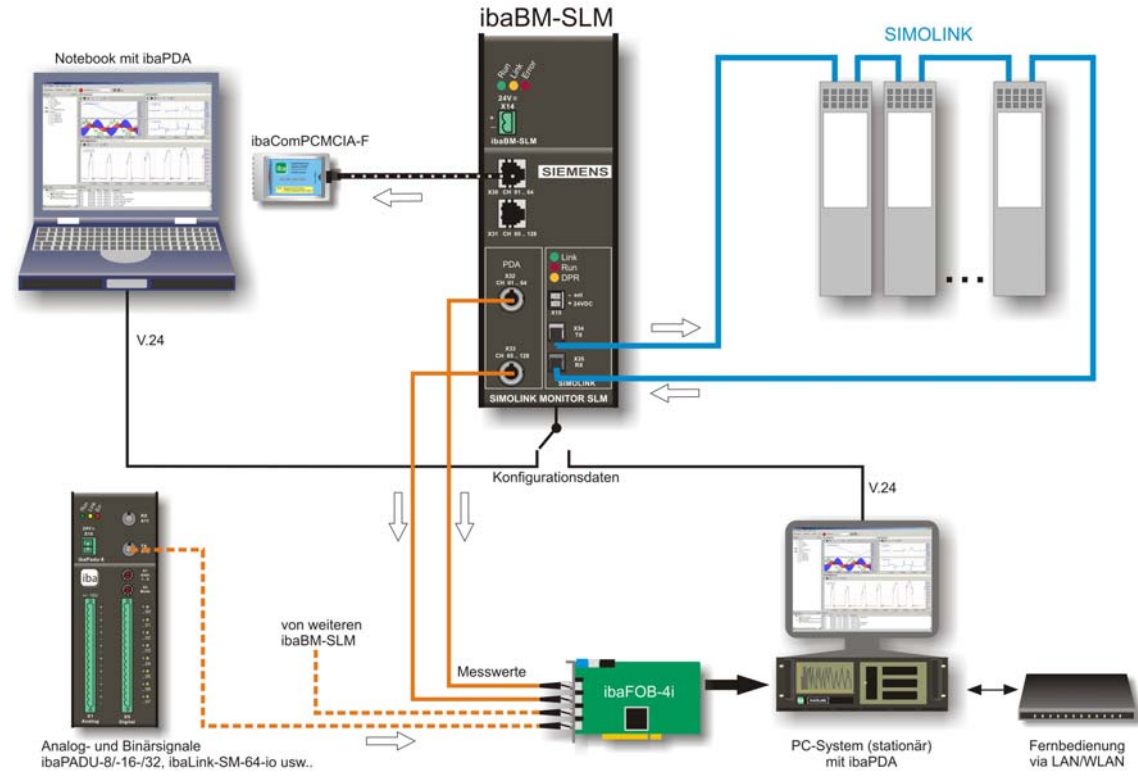

# <span id="page-16-0"></span>**8.3 Topologie-Beispiel ibaBM-SLM mit ibaPDA-V6**

Abbildung 2: ibaBM-SLM mit ibaPDA-V6

- Das Gerät ibaBM-SLM ist in den SIMOLINK-Bus eingebunden.
- Die ibaNet LWL-Leitungen sind mit dem ibaPDA-Rechner verbunden. Je LWL-Verbindung können 64 analoge und 64 binäre Daten übertragen werden.
- In ibaPDA-V6 belegt 1 LWL-Anschluss 1 Modul mit je 64 Analog- und 64 Binärsignalen.
- An die freien LWL-Eingänge der ibaFOB-Eingangskarte können optional noch andere iba-Erfassungsgeräte angeschlossen werden (z. B. ibaPADU), ebenso weitere ibaBM-SLM-Geräte.
- Parallel kann mit einem Notebook mit ibaPDA-V6 gemessen werden.
- Für den Austausch der Konfigurationsdaten vor der Messung müssen der ibaPDA-Rechner bzw. das Notebook über ein serielles Verbindungskabel mit dem Gerät ibaBM-SLM verbunden werden. Während der Messung ist diese Verbindung nicht erforderlich.

# <span id="page-17-0"></span>**9 Montieren und Demontieren**

# **9.1 Montieren und Verbindungen herstellen**

- **1.** Führen Sie den Hutschienen-Clip an der Rückseite des Gerätes oben in die Hutschiene ein.
- **2.** Drücken Sie das Gerät nach unten-hinten und lassen Sie dieses in die Hutschiene einrasten.
- **3.** Schließen Sie die 24 V Spannungsversorgung und alle erforderlichen Kabel entsprechend der Topologie des SIMOLINK-Busses an.

# **9.2 Demontieren und Verbindungen entfernen**

- **1.** Entfernen Sie die 24 V Spannungsversorgung und anschließend alle Verbindungen.
- **2.** Fassen Sie mit einer Hand oben an das Gerät, damit das Gerät später sicher in beiden Händen liegt und nicht herab fällt. Drücken Sie das Gerät leicht nach unten.
- **3.** Fassen Sie mit dem Mittel- und Zeigerfinger der anderen Hand unten an das Gerät.
- **4.** Ziehen Sie das Gerät nach vorne-oben. Das Gerät löst sich damit von der Hutschiene.

# <span id="page-18-0"></span>**10 Erstinbetriebnahme**

# **10.1 Grundlegende Arbeitsschritte**

Für die Erstinbetriebnahme führen Sie folgende grundlegenden Arbeitsschritte durch:

- **1.** Montieren Sie das Gerät ibaBM-SLM.
- **2.** Bereiten Sie den ibaPDA-Rechner vor (ibaFOB-Karte einbauen, ibaPDA-V6 Software installieren).
- **3.** Binden Sie das Gerät ibaBM-SLM in den SIMOLINK-Bus ein (Verbindungen herstellen).
- **4.** Verbinden Sie das Gerät mit dem ibaPDA-Rechner über die serielle Schnittstelle mit einem 24V-Schnittstellenkabel.
- **5.** Stellen Sie die LWL-Verbindung zum ibaPDA-Rechner her.
- **6.** Legen Sie die 24 V Spannungsversorgung an, bei Bedarf auch das SIMOLINK-Modul an eine 24 Spannungsversorgung anschließen.
- **7.** Schalten Sie die 24 V Spannungsversorgung zu.
- **8.** Starten Sie ibaPDA.
- **9.** Nehmen Sie alle erforderlichen Einstellungen in ibaPDA-V6 vor.
- **10.** Wenn Sie testen möchten, ob das Gerät Daten an den ibaPDA-Rechner sendet, dann können Sie die Simulationsfunktion des Gerätes nutzen.
- **11.** Entfernen Sie die serielle Verbindung bei aktiven Signalaufzeichnungen.
- Ò In den folgenden Kapiteln werden die grundlegenden Arbeitsschritte und die notwendigen Einstellungen für die Parametrierung in ibaPDA-V6 und ibaAnalyzer genauer beschrieben.
- Ò Weitere Informationen und Details entnehmen Sie den weiterführenden Handbüchern.

# <span id="page-19-0"></span>**10.2 Konfigurieren in ibaPDA-V6**

#### **10.2.1 Hardware konfigurieren**

#### **10.2.1.1 Schnittstellen und Eingangssignale**

Der I/O-Manager ist der zentrale Dialog in dem die Zuordnung des Gerätes an den ibaPDA-Rechner (ibaFOB-D-Karte) und alle Einstellungen bezüglich der Eingangssignale und der Schnittstellen vorgenommen werden.

 $\pi$  Für weitere Informationen siehe "Handbuch ibaPDA-V6"

#### **Vorgehensweise:**

- **1.** Öffnen Sie den I/O-Manager.
- **2.** Wählen Sie im Menü "Hardware" aus.
- **3.** Markieren Sie im linken Modulbaum die ibaFOB-D-Karte, mit der das Gerät verbunden werden soll.

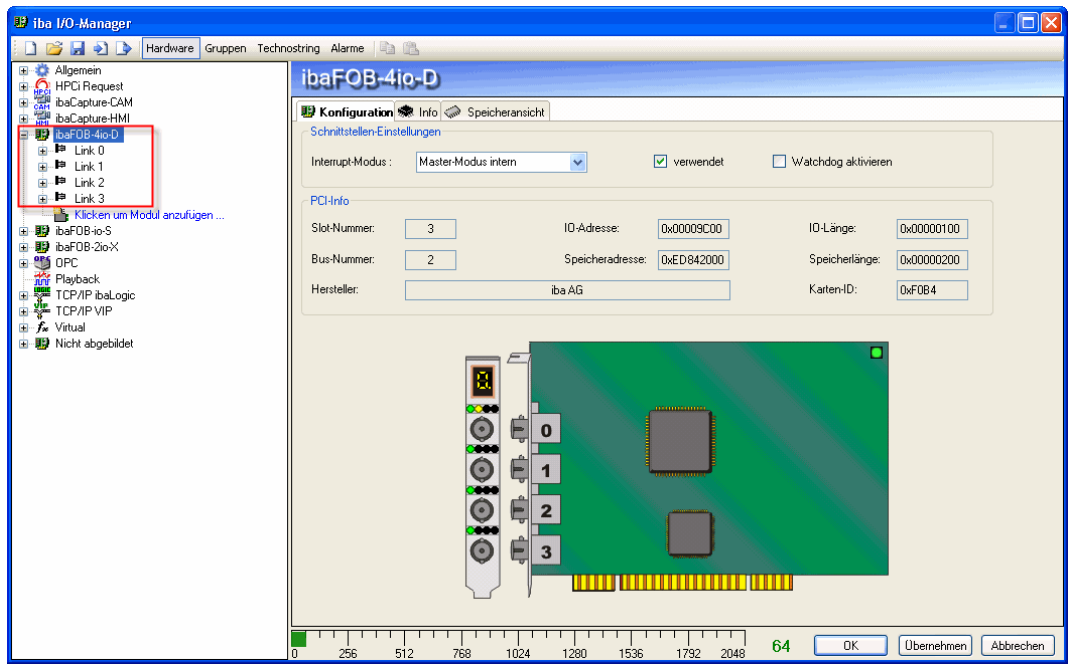

In diesem Beispiel stehen 4 Links für den Anschluss des Gerätes (Modul) zur Verfügung.

Wenn das Gerät den SIMOLINK-Interrupt verwenden soll, dann verwenden Sie mindestens den ersten Link (Link 0).

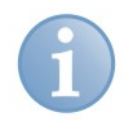

#### **Hinweis**

Der SIMOLINK-Interrupt kann nur verwendet werden, wenn ein Gerät ibaBM-SLM an den 1. Link (Link 0) der ibaFOB-D-Karte angeschlossen wird, weil die Karte als Interrupt Master/extern betrieben wird. Der SIMOLINK-Interrupt muss bei SLB-synchronen Messungen verwendet werden.

- **4.** Wenn Sie synchron mit dem SIMOLINK-Bus messen wollen, so müssen Sie den Simolink-Interrupt verwenden. Setzen Sie dazu den Interruptmodus auf "Master-Modus extern"und stellen Sie die Erfassungszeitbasis (unter "Allgemein" auf den SIMOLINK -Takt (1,3 ms oder ein vielfaches davon).
- **5.** Wenn die FOB-D Karte den Interrupt generieren soll (keine synchrone Messung), dann setzen Sie den Interruptmode auf "Master-Modus Intern".
- **6.** Klicken Sie mit der rechten Maustaste auf den 1. Link (Link 0) und wählen Sie aus der Liste das Modul "SIMOLINK" aus.

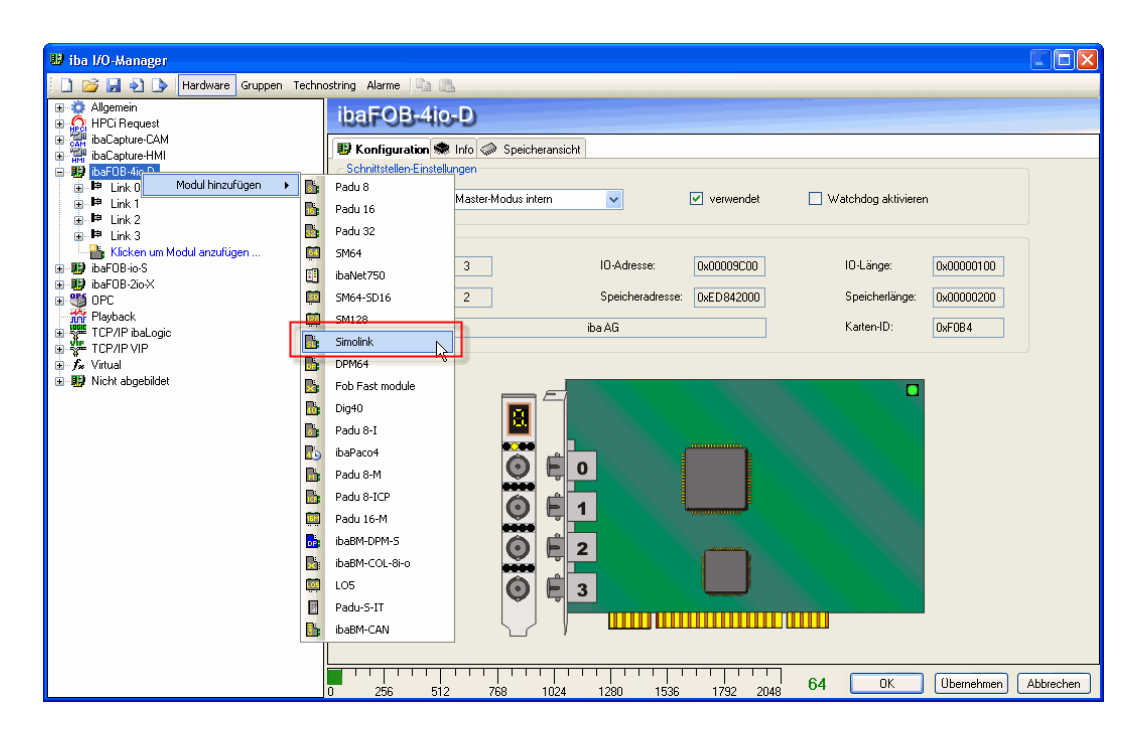

Im linken Modulbaum wird das Modul SIMOLINK am Link 0 angeordnet.

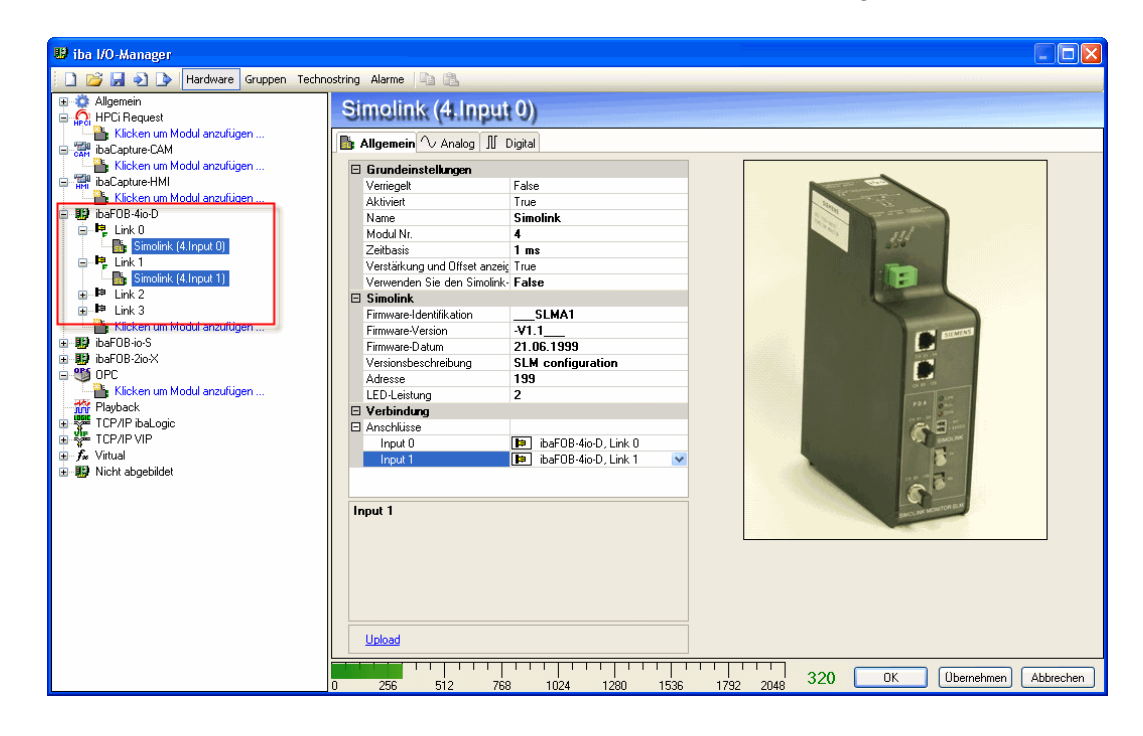

Im Register "Allgemein" erhalten Sie Informationen zu den Grundeinstellungen des Gerätes, dem SIMOLINK-Modul und welche Anschlüsse wie belegt sind.

#### <span id="page-21-0"></span>**10.2.1.2 Grundeinstellungen vornehmen**

Folgende Grundeinstellungen können Sie vornehmen:

- □ Verstärkung und Offset anzeigen
- □ SIMOLINK -Interrupt verwenden

Zum Aktivieren oder Deaktivieren des SIMOLINK-Moduls als Interrupt-Master wählen Sie aus:

False: Nicht aktiviert

True: Aktiviert

Wenn Sie festlegen wollen, dass das SIMOLINK-Modul die zu verwendenden Interrupts liefern soll, dann wählen Sie "True" aus.

#### **10.2.1.3 Festlegen COM-Port**

In den nächsten Schritten legen Sie fest:

- Den COM-Port, der zum Laden des Parametersatzes verwendet werden soll
- Die Einstellungen zum Hochladen des Parametersatzes

Die COM-Parameter müssen wie folgt eingestellt sein:

- 9600 Bd
- □ 8 Databits
- □ Parity EVEN
- □ Mit 1 Stopbit

#### **10.2.1.4 Einstellungen zum Laden Parametersatz**

Die Einstellungen zum Laden des Parametersatzes sind:

Laden und SLM-Modul rücksetzen (Auswahlfeld aktiviert):

Wenn diese Option aktiviert ist, dann wird nach Drücken von <Hochladen> der neue Parametersatz geladen und anschließend das SIMOLINK-Modul zurückgesetzt.

Die Aktivierung dieser Option kann in Ausnahmefällen erforderlich sein, wenn es Probleme mit dem Hochlauf des SIMOLINK-Moduls gibt, z. B. aufgrund von Störungszuständen, die wegen angelegter Hilfsspannung nicht aufgehoben wurden.

Empfohlene Einstellung: Deaktiviert

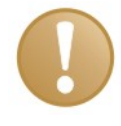

#### **Wichtiger Hinweis**

Ein Reset des SIMOLINK-Moduls kann zu Störungen am SIMOLINK-Bus führen. Flash bedingungslos löschen (Auswahlfeld aktiviert)

- Flash bedingungslos löschen (Auswahlfeld aktiviert): Wenn diese Option aktiviert ist, dann wird der Flash-Eprom mit jedem Hochladen neu programmiert. Wenn diese Option deaktiviert ist, dann wird nach dem Hochladen zunächst verglichen, ob neuer und alter Datensatz identisch ist. Nur bei Unterschieden wird das Flash-Eprom neu programmiert. Empfohlene Einstellung: deaktiviert
- □ Simulation aktiv (Auswahlfeld aktiviert): Um das Gerät, bzw. die Verbindung zwischen Gerät und ibaPDA testen zu können, stellt ibaPDA einen Satz Simulationsparameter zur Verfügung. Wenn Sie mit dieser Simulation das Gerät testen wollen, dann aktivieren Sie das Auswahlfeld. Das Gerät arbeitet nur mit simulierten Daten. Wenn Sie mit echten Daten arbeiten möchten, dann deaktivieren Sie das Auswahlfeld.

#### **Vorgehensweise:**

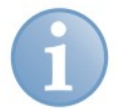

#### **Hinweis**

Das Gerät und ibaPDA müssen über ein serielles Kabel miteinander verbunden sein.

- **U** iba I/O-Manager  $\lambda$  dex BEE DIRICHTER Gruppen Technostring Alarme ⊞ © Allgemein<br>⊟ <mark>Ω</mark> HPCi Request Simolink (4. Input 0) Klicken um Modul anzufügen **B** Allgemein V Analog II Digital Graph be Coptue CAM<br>
Graph Coptue HM<br>
Graph Coptue HM<br>
De Kicken um Modul anzufügen.<br>
De Reichen um Modul anzufügen.<br>
De Preichen Computer<br>
Graph Link<br>
Computer (Almout 1)<br>
Graph Link<br>
Computer (Almout 1)<br>
Graph Link<br>
C **E** Grundeinstellungen Verriegelt False Aktiviert True **Nam** Simolin Modul Nr modurni.<br>Zeitbasis<br>Verstärkung und Offset anzeigen  $ms$ Findink (4.Input 1)<br>Findink 2<br>Findink 3<br>Finding Link 3 ъ Verwenden Sie den Simolink-Interrupt<br>El Simolink False Simolink<br>Firmware-Identifikation<br>Firmware-Datum<br>Versionsbeschreibung<br>Adresse<br>LED-Leistung<br>Windiatum SLMA1 Klicken um Modul anzufüger<br>- Big ibaFOB-io-S  $\overline{371}$ -V1.1<br>21.06.1999<br>SLM configuration<br>199  $\overline{\mathbf{B}}$  ibaFOB-2io $\times$ **OPS** OPC **CONTRACT STATE**<br> **CONTRACT STATE**<br> **CONTRACT STATE STATE**<br> **CONTRACT STATE**<br> **CONTRACT STATE** El Verbindung<br>El Anschlüsse **D** DB-4io-D, Link 0 v<br> **D** ibaFOB-4io-D, Link  $f_{\rm sc}$  Virtual Input ·图 Nicht abgebildet Input 0 Upload 1.  $\frac{1}{1536}$ 320  $\overline{\alpha}$ Ubernehmen Abbrecher
- 1. Klicken Sie auf der SIMOLINK-Seite auf den Link "Upload".

Das Fenster "Hochladen" wird geöffnet.

**2.** Wählen Sie den entsprechenden COM-Port aus, über den der ibaPDA-Rechner mit der seriellen Schnittstelle des Gerätes verbunden ist.

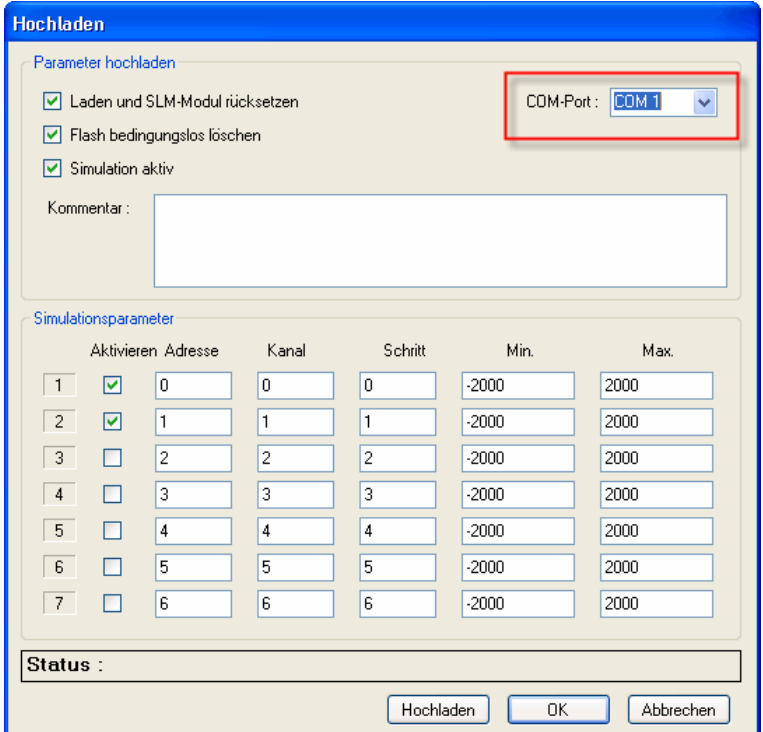

**3.** Anschließend legen Sie die Bedingungen fest, wie sich das Gerät während des Hochladens des Parametersatzes von ibaPDA verhalten soll oder ob Sie mit einem simulierten Parametersatz arbeiten möchten.

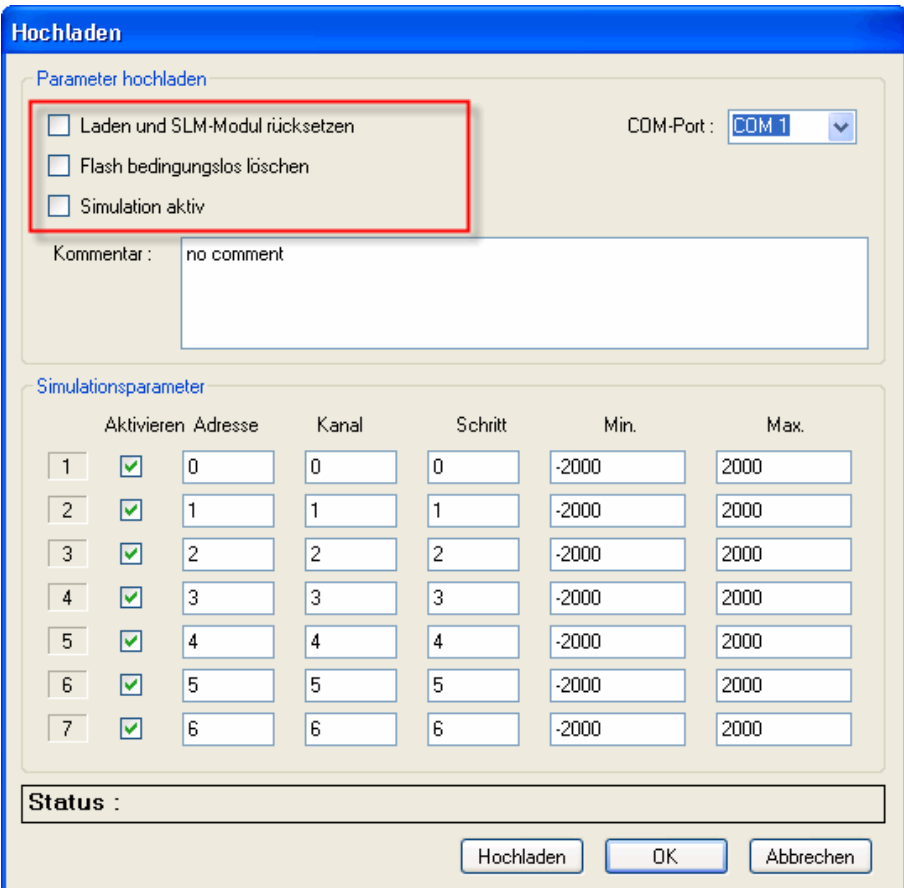

<span id="page-24-0"></span>Mit einem simulierten Parametersatz arbeiten:

Sie haben die Möglichkeit festzulegen, wie viele Simulationsparameter (maximal 7 sind möglich) im Parametersatz enthalten sein sollen. Für jeden Simulationsparameter können Sie die Werte verändern.

**4.** Klicken Sie abschließend auf <Hochladen>. Der Parametersatz (echt oder simuliert) wird in das Gerät geladen.

#### **10.2.2 Hinweise zum simulierten Parametersatz (Simulationsmodus)**

Bei der Simulation wird ein 1,6 ms SIMOLINK-Bustakt simuliert, in dem bis zu 7 unabhängige Sägezahnsignale im DINT-Format definiert werden können. Diese können einzeln freigegeben und in ihrer Form beeinflusst werden sowie jeweils einer individuellen virtuellen SIMOLINK-Teilnehmeradresse/Kanal zugeordnet werden.

**Adresse:** Teilnehmeradresse (0 bis 200)

**Kanal:** Kanalnummer (0 bis 7)

**Schritt:** Inkrement (+) oder Dekrement (-) der Signalsteigung von einem Busintervall zum anderen

**Min./Max.: U**ntere/Obere Grenzwerte des Sägezahnsignals

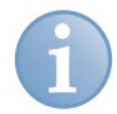

#### **Hinweis**

Der Simulationsmodus wird mit Blinken der LED "Link" (gelb) angezeigt.

Das Gerät verbleibt im Simulationsmodus, wenn keine neue Konfiguration geladen wird.

# <span id="page-25-0"></span>**11 Mit den SIMOLINK-Signalen in ibaPDA-V6 arbeiten**

# **11.1 Signaltabelle Analog erstellen**

Um die Signale des SIMOLINK mitschreiben zu können, ist es notwendig, dass Sie in ibaPDA-V6 die Signaltabelle ausfüllen. In dieser Tabelle sind alle analogen Signale enthalten, die aus dem SIMOLINK-Bus mitgeschrieben werden sollen.

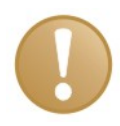

#### **Wichtiger Hinweis**

Achten Sie darauf, dass der Parametersatz des SIMOLINK mit dem des Gerätes ibaBM-SLM identisch ist.

Weisen Sie den Signalen eindeutige Parameter zu. Diese Parameter sind:

- □ Signalname
- Einheit (z. B. °C, Ampere, Volt, N usw.)
- □ Gain und Offset (Mit den Werten "Gain" (Verstärkung) und "Offset" (Signalwert im Nullpunkt) werden Steigung und Lage einer linearen Skalierungskennlinie bestimmt).
- Adresse (SLB-Slave-Address; Adresse des Signalursprungs im SIMOLINK-Netzwerk, mögliche Werte: 0 bis 204).
- Kanal (Kanal des Signals unter der zugehörigen Adresse im SIMOLINK-Netzwerk, mögliche Werte 0 bis 7).
- Datentyp (Datentyp des Signals in SIMOLINK, mögliche Typen INT LOW, INT HIGH, DINT, FLOAT).
- Aktivierung der Kanäle (Erfassungskanäle)
- Istwert (aktuell anstehender Ist-Wert des Signals oder Istwert eines Signals aus einer Datenbank)

# <span id="page-26-0"></span>**12 Technische Daten**

# **12.1 Hauptdaten**

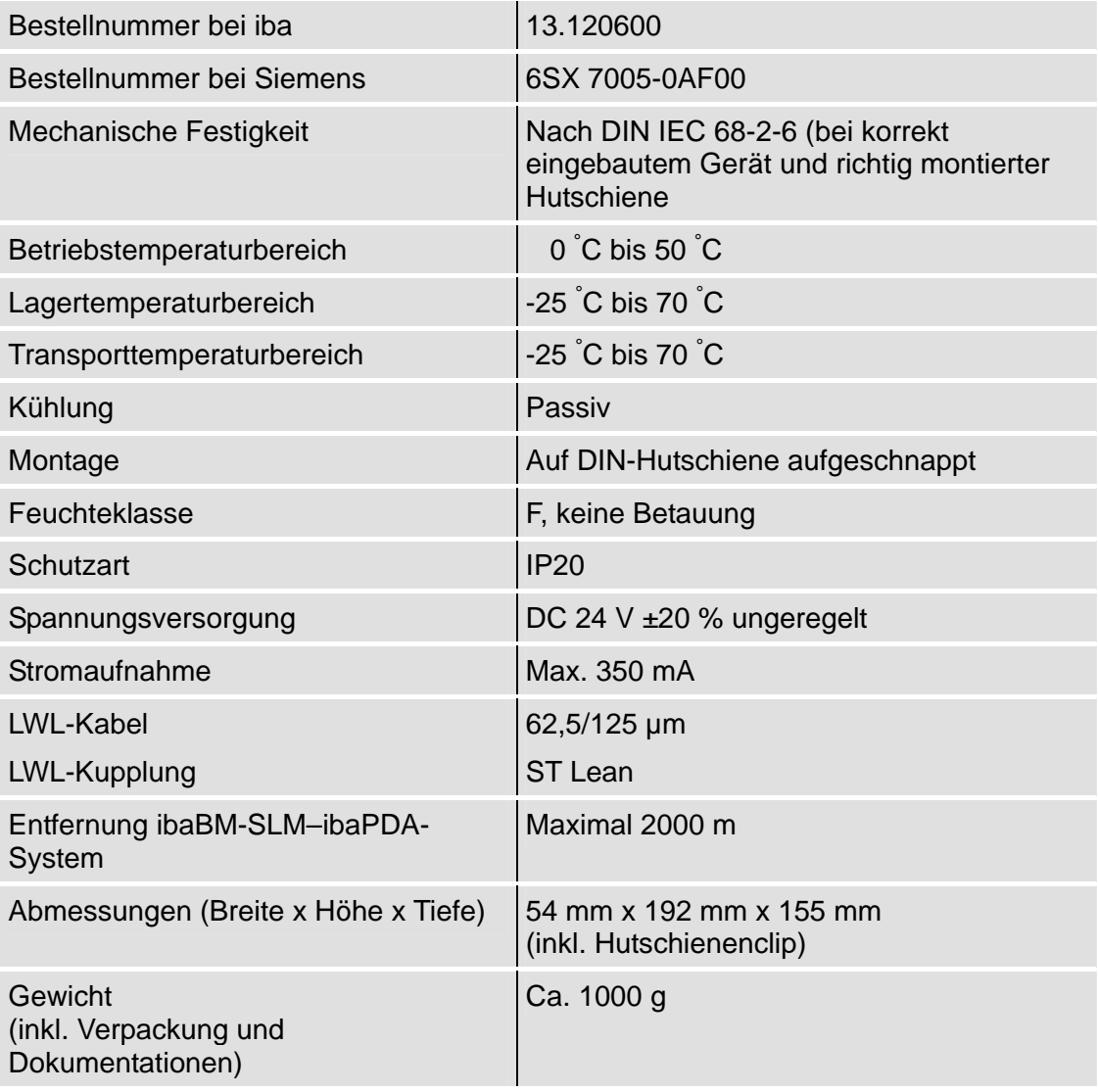

Ò Für weitere Informationen zur Stromaufnahme und Spezifikation für die SLB Spannungsversorgung siehe "Betriebsanleitung SLB-SIMOLINK-Board".

iba

# <span id="page-27-0"></span>**12.2 Maßblatt**

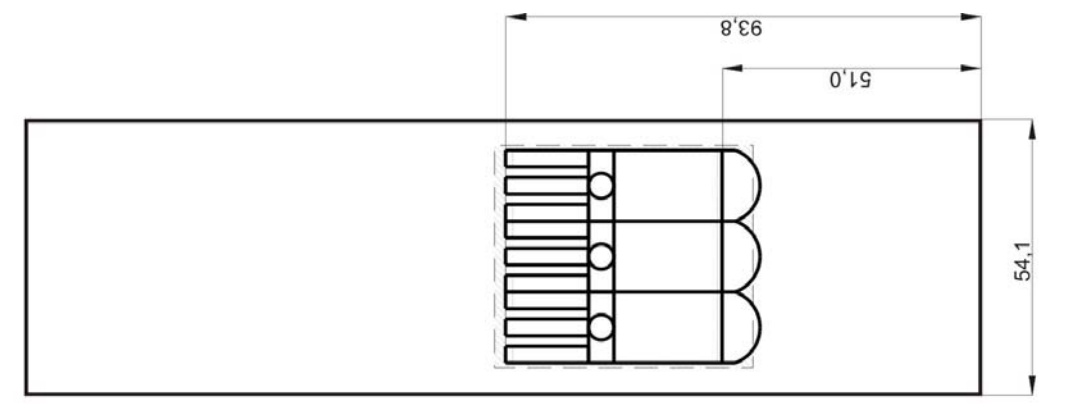

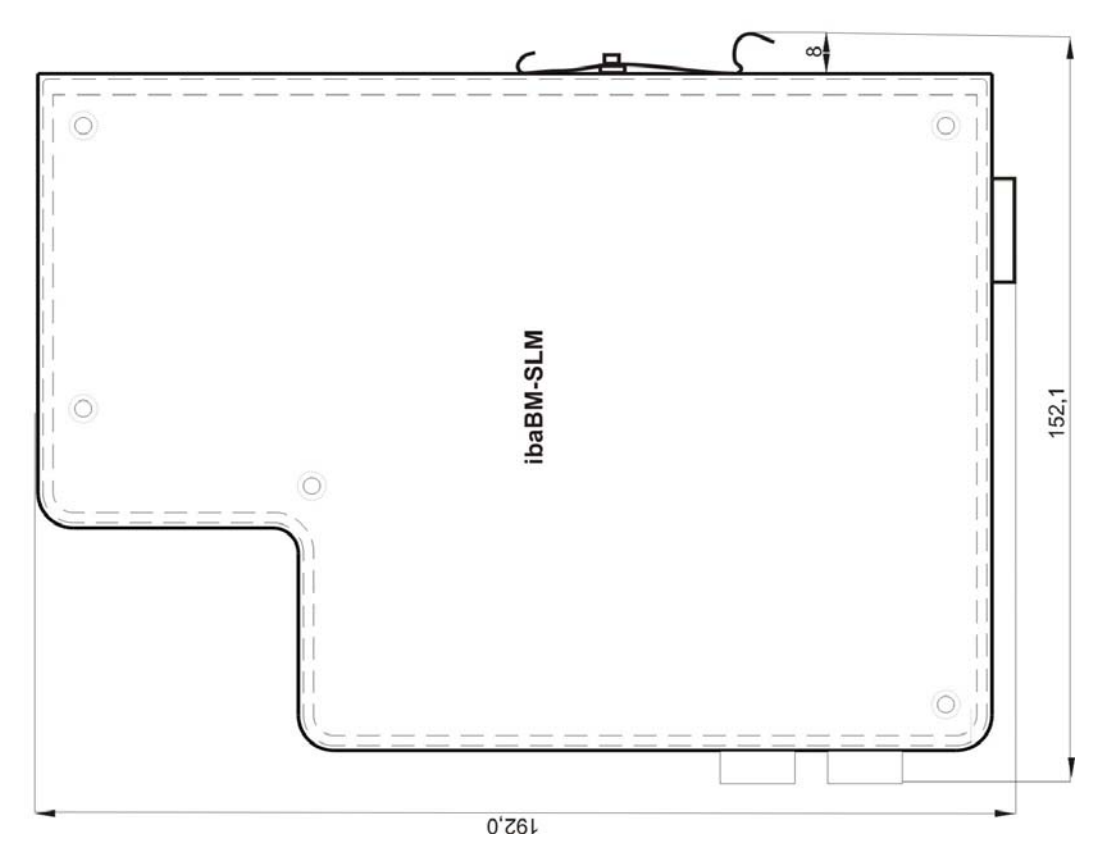

(Maßangaben in mm

Abbildung 3: Maßblatt

# <span id="page-28-0"></span>**13 Support und Kontakt**

#### **Support**

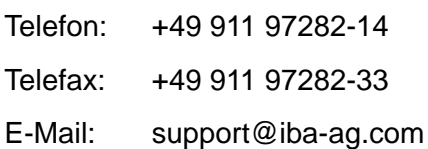

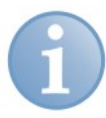

#### **Hinweis**

Wenn Sie Support benötigen, dann geben Sie die Seriennummer (iba-S/N) des Produktes an.

#### **Kontakt**

#### **Zentrale**

iba AG Königswarterstraße 44 90762 Fürth Deutschland Tel.: +49 911 97282-0 Fax: +49 911 97282-33 E-Mail: iba@iba-ag.com Kontakt: Harald Opel

#### **Regional und weltweit**

Weitere Kontaktadressen unserer regionalen Niederlassungen oder Vertretungen finden Sie auf unserer Webseite

#### **[www.iba-ag.com](http://www.iba-ag.com/).**